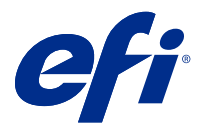

# Addendum zur Anwenderdokumentation Weiterleiten von FreeFlow Print Server Aufträgen von an Fiery servers

In diesem Dokument wird beschrieben, wie Sie die Funktion Auftragsweiterleitung verwenden, damit die Fiery servers Aufträge von FreeFlow Print Server empfangen können.

**Hinweis:** Allgemeine Anweisungen werden bereitgestellt. Es wird auf Variationen der Benutzeroberfläche für Ihren Fiery server eingegangen.

## Aufträge von FreeFlow Print Server an Fiery server weiterleiten

Sie können Aufträge vom FreeFlow Print Server an den Fiery server weiterleiten und dabei die meisten Informationen über den Auftrag wie programmiert übernehmen (z. B. Einstellungen zu Material, Weiterverarbeitung und Farbmodus).

Die Funktion Auftragsweiterleitung ordnet die Xerox Auftragstasche den Fiery server Auftragseinstellungen zu, damit der Benutzer die Optionen auf Fiery server nicht erneut festlegen muss.

**Hinweis:** Alle Werte, die von den Standardwerten geändert wurden, wenn sich der Auftrag in der FreeFlow Print Server-Warteschlange befindet, werden der Auftragstasche hinzugefügt und an Fiery server weitergeleitet. Wenn beispielsweise die Standardmedienfarbe auf FreeFlow Print Server weiß ist und sie in grün geändert wird, werden diese Informationen zur Auftragstasche hinzugefügt und an Fiery server weitergeleitet.

- **1** Klicken Sie in FreeFlow Print Manager mit der rechten Maustaste auf einen Auftrag und wählen Sie Auftrag weiterleiten aus.
- **2** Wenn der Fiery server nicht bereits aufgeführt ist, klicken Sie auf die Registerkarte Setup, geben Sie die IP-Adresse von Fiery server ein und kehren Sie zur Registerkarte weiterleiten zurück.
- **3** Wählen Sie Fiery server die aus, und geben Sie den Namen der Fiery server-Warteschlange auf ein.
- **4** Wählen Sie nicht Auftragsressourcendatei aus.

Eine Auftragsressourcendatei kann nicht weitergeleitet werden. Ausschießvorlagen und Einstellungen zu Sonderfarben können nicht weitergeleitet werden.

**5** Klicken Sie unten links auf die Schaltfläche Weiterleiten.

## Hinweise zur Auftragsweiterleitung

Nachfolgend eine Beschreibung möglicher Probleme und Vorgehensweisen zu deren Behebung. Beachten Sie dabei die Unterschiede zwischen den Druckermodellen und die jeweils unterstützten Funktionen.

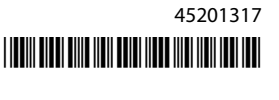

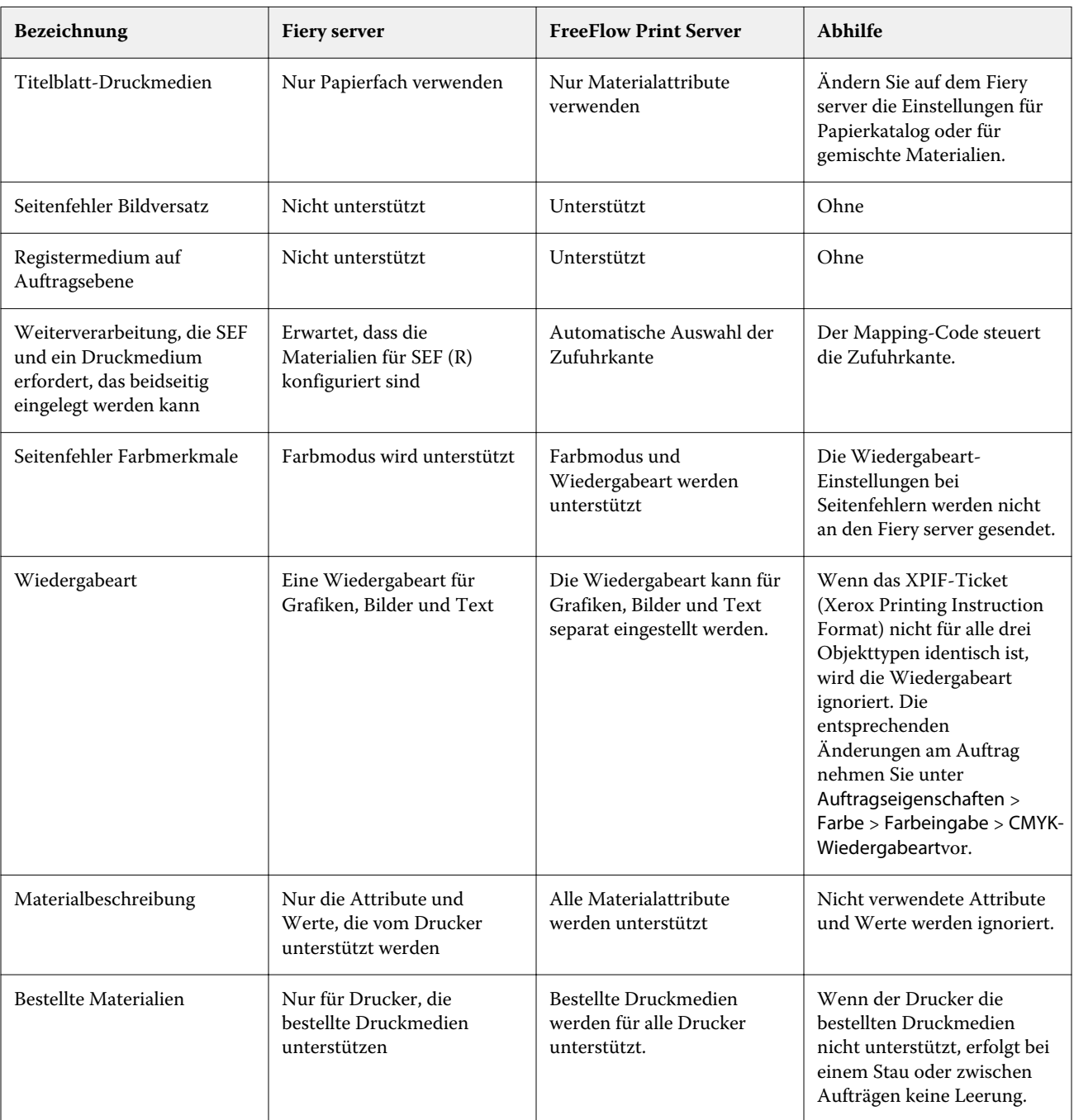

# **Abweichende Funktionen beim FreeFlow Print Server und beim Fiery server**

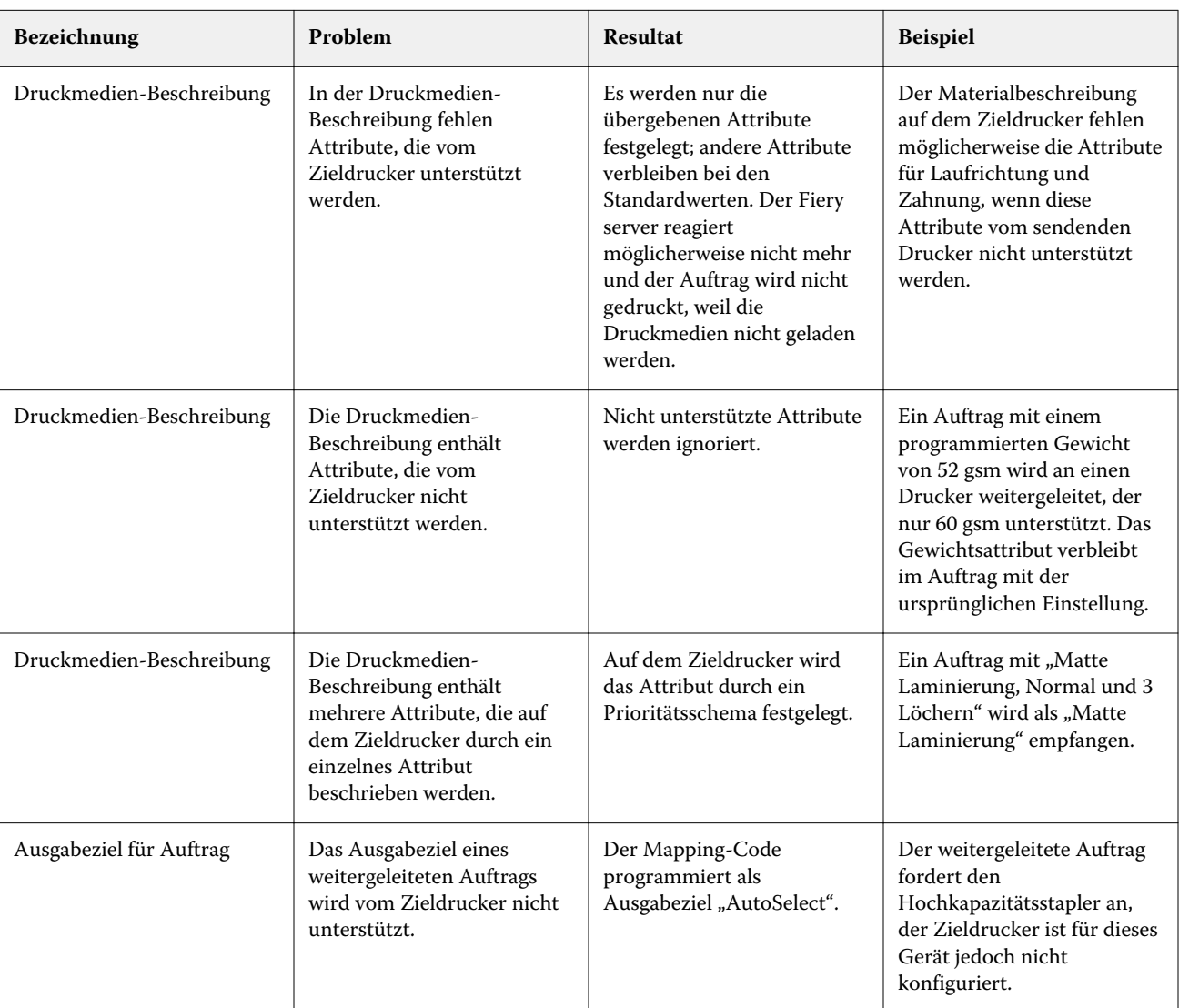

#### **Weiterleitung von Aufträgen zwischen verschiedenen Druckermodellen**

### **Der FreeFlow Print Server-Auftrag ist mit einer nicht unterstützten Merkmalskombination programmiert.**

Wenn der FreeFlow Print Server über eine Merkmalskombination verfügt, die vom Fiery server nicht unterstützt werden, entspricht die Reihenfolge, in der die Merkmale auf dem Fiery server implementiert sind, der Reihenfolge, in der der Auftrag mit dem FreeFlow Print Server gedruckt worden wäre. Beispiel:

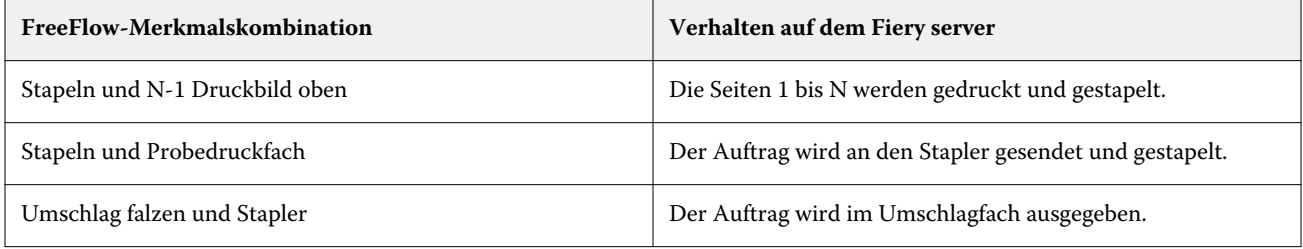

Addendum zur Anwenderdokumentation 4Weiterleiten von FreeFlow Print Server Aufträgen von an Fiery servers